## ChemAlert Guide 2A - Enable Barcode Tracking for a Container

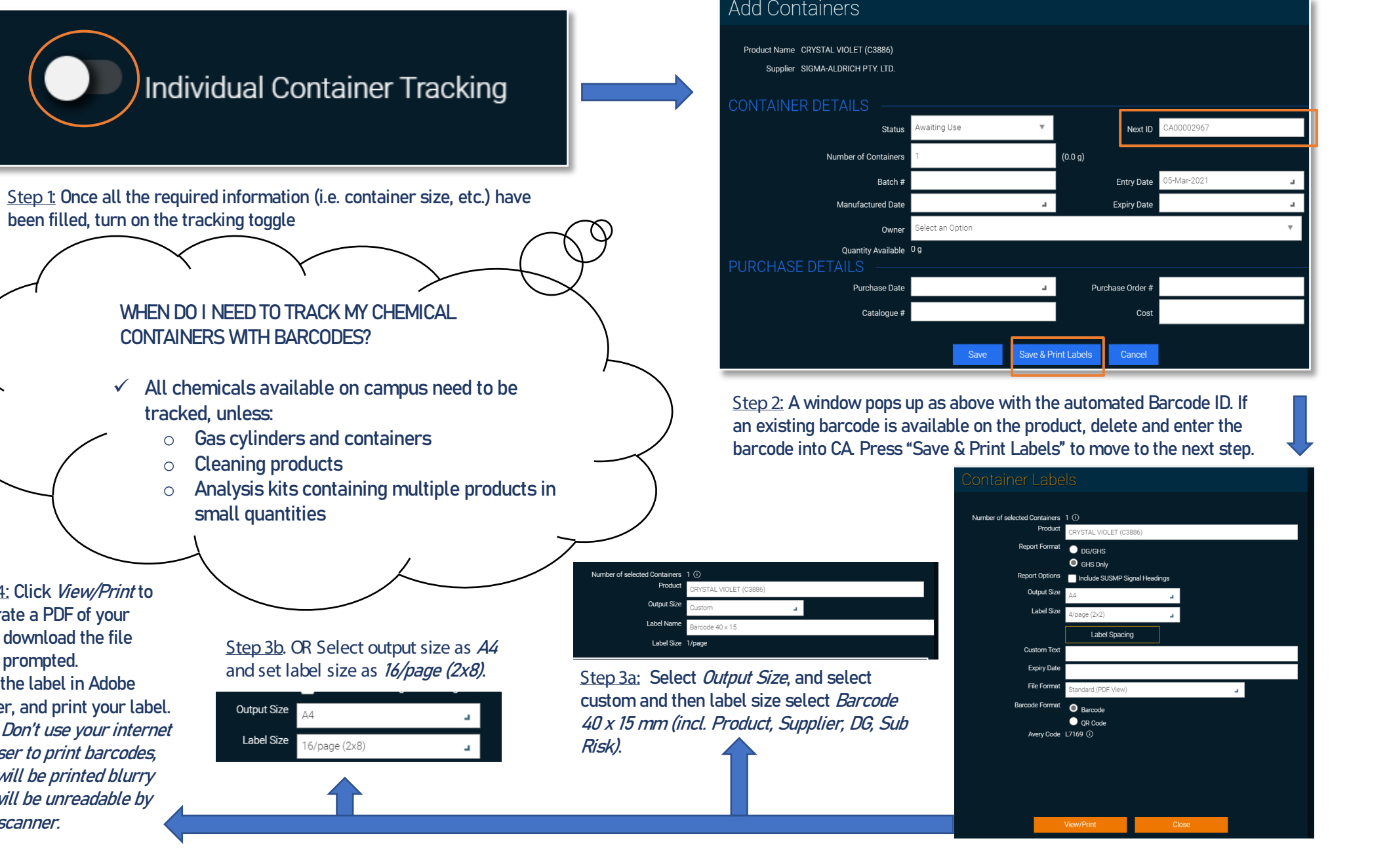

your scanner.

when prompted.

Step 4: Click View/Print to generate a PDF of your label, download the file

Open the label in Adobe Reader, and print your label. Note: Don't use your internet browser to print barcodes, they will be printed blurry and will be unreadable by

**Curtin University**